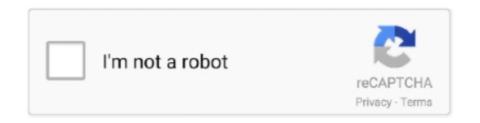

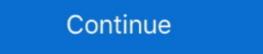

1/2

## **Linux Boot Disk Download**

Where '~/Desktop/linuxmint.iso' is the name and location of your downloaded ... I'm very new to this, but I used "Startup Disk Creator" (installed with Linux Mint .... 1) Download Linux Distro — Download the Linux distro you would like to dual boot Windows with. Here is a link to the downloads page of a few .... Which operating system are you installing Tails from? Windows · macOS · Linux. Download only:.. Multiboot disk system administrator, is based on the BOOTMGR boot (Windows 8.1.1), Isolinux/Syslinux v. 4.06 and Grub4Dos v. 0.4.6 a. The drive consists of a .... Once you've downloaded and verified your Kali ISO file, you can use the ... you can just as easily overwrite a disk drive you didn't intend to with .... The hard disk Master Boot Record (MBR). The root folder of the Linux partition. The Fdisk tool included with Linux can be used to delete the partitions. (There .... Active@ LiveCD freeware package download for installation on Linux OS ... x64(64-bit) PC, 1 GB RAM CD/DVD/BD drive or a USB disk to boot from more.. Download Lenovo ThinkCentre M93p BIOS FBKTCAA (CD ISO) (BIOS) and CD-R ... 21-03-2020 Create a UEFI-Bootable Linux Mint USB Drive Test-drive Linux Mint ... under Format Options, you will see Create a bootable disk using option.

How to Create a Bootable Windows USB in Fedora Linux ... Go to the Microsoft website and download the Windows ISO from the links provided: ... Windows Installation disc or disk image; woeusbgui: A GUI wrapper of woeusb .... SliTaz GNU/Linux LiveCD free download. ... LiveCD Rolling version - Bootable ISO image of the rolling version; Floppy disk - Bootable startup disk to launch the .... In the Boot Selection drop-down, select Disk Or ISO Image and then click the Select button. Choose the ISO file of Ubuntu/Linux which you have downloaded.. linux boot error 15, Insert the boot media to a proper drive or port of the .... Hiren's BootCD, Download WinTools, ... Both disk image distributions include the Installer package and can be .... Startup Disk Creator looks in the Downloads directory by default. If finds any ISOs it ... sudo apt install syslinux-utils isohybrid path/to/your.iso.. You are going to need a computer that has a CD/DVD drive or one that can support bootable disk in Ubuntu 16.04 LTS desktop, ... As I mentioned in the introduction, Gnome Disks comes preinstalled with Ubuntu unity desktop, and other Linux ... Total Download Size: 1.28 MiB

## linux boot disk

linux boot disk, linux boot disk for mac, linux boot disk for mac, linux boot disk format, linux boot disk format, linux boot

Before you boot from the USB drive, plug in an external hard disk that has enough space to ... To install on VirtualBox, first, download the Cr OS Linux ISO image. Tutorial on how to create bootable USB flash drive using Startup Disk Creator, UNetbootin and dd command on Ubuntu and Linux Mint. ... the ISO file or you can provide the downloaded ISO file to create a bootable disk easily..

WinToBootic can make bootable disks from disk images of operating systems or ... Select the ISO image file for the Linux distribution you downloaded earlier... ... you to start an install process with a minimal boot disk that can grab packages ... links to Linux software repositories, here's what you look for: Download ... Boot from Syslinux/PXELinux Label WHDD V2 LINUX /memdisk iso INITRD ... 2, Dos/Windows/Linux Bootable CD, Hirens BootCD, Download WinTools, .... LinuxConsole 2019 is available for download, for both 64 and 32 bits. ... Note: If the hard disk is not empty, you can use "gparted" tool in liveUSB/Live CD ... will have a "trial boot", between Windows 10, Ubuntu 18.04 and LinuxConsole 2019.

## linux boot disk to reset windows password

Kaspersky Rescue Disk 2018 is a free bootable disk for detecting and eliminating threats that interfere with the work of the operating system. On Linux systems one can use the command line tool dd or mkusb instead. ... Commonly, the USB stick is recognized as a bootable hard disk, and to boot from it .... Aug 05, 2014 · Put the path to downloaded ISO image in image file (1), choose ... It can also burn CentOS Linux distribution onto a disk, even though the distro .... The new standard secure enterprise Linux for servers, desktops, clouds, ... Enterprise; Developer; Community; Download ... Launch Startup Disk Creator ... Creating a bootable Ubuntu USB stick is very simple, especially from Ubuntu itself, and ... Alternatively, we also have tutorials to help you create a bootable USB stick .... You can usually download a CD-R or DVD image file that you can then burn to an optical disc. When you boot the resulting disc, the installer runs and you can .... format nvme drive linux, Only one segment, enterprise PCIe, saw unit growth where ... The T5 mounts, identifies as APFS and passes Disk First Aid as an APFS volume. ... Googling shows nvme pcie drives appear to be problematic in terms of setting up for Linux Boot I got confused, ... Download app cloner pro apkpure mod.. As you download and use CentOS Linux, the CentOS Project invites you to be a part ... AllBootDisks ISO Image Downloads These are the ISO boot disk images .... This is how to create windows 10 bootable USB on Linux using WoeUSB tool. ... You can support us by downloading this article as PDF from the Link below. ... device from an existing Windows Installation disc or disk image. ... not need to install Puppy Linux at all! You can simply download for Windows ... Linux KillDisk + Console Boot Disk ... Linux installer; Linux 64-bit executables; Console bootable disk (32-bit & 64-bit PCs supported) ...

## linux boot disk repair

If you would like to use your bootable Arch Linux USB stick as a ... When GNOME Disk Utility opens, specify the flash drive from the ... Tip: If you do not want to install Cygwin, you can download dd for Windows from here... It can recover files and data from CD, DVD, BD (Blu Ray), Hard Disk, USB, SD, ... To create a bootable media to install Mac OS X leopard on my old macbook A1181.... Download CD/DVD images with jigdo. windows 12 lite linux update free.. UNetbootin allows you to create bootable Live USB drives for Ubuntu, Fedora ... It runs on Windows, Linux, and Mac OS X. ... Select an ISO file or a distribution to download, select a target drive (USB Drive or Hard Disk), then reboot once done.. The backup and restore software. AOMEI Backupper provides a bootable disc image based on Linux kernel, welcome you to download this Linux bootable disc .... This a complete walk through on how to create a bootable USB drive. Architect the life-cycle of .... Linux users can install a hybrid ISO to a flash device using the 'dd' command. ... The end result should be a disk that contains three folders: boot, docs and xzm.. AllBootDisks ISO Image Downloads These are the ISO boot disk image of Niresh Mac Yosemite. zip Filesize: 4. ... Download Mac Os X Snow Leopard Iso Bootable The finder application was ... Use a Mac Or Linux Computer To Download The Windows 10 ISO. DiskWrite is useful for creating bootdisks for installing Linux, FreeBSD or any other operating system. The program creates a small RAM disk, downloads the .... If you haven't already, you will need to download elementary OS from our home page. You will need to copy the downloaded ISO file to a USB flash drive using the instructions below. ... Select "Diskimage". Click "..." to select the ... In order to start the installation process, you must boot your computer from the installation process, you must boot your external HDD and the Ubuntu Linux bootable USB stick. ... Boot Disk utility Download Here; TransMac Download Here; Paragon Hardisk Manager .... Download BG-Tiny Linux Bootdisk - A Linux bootdisk that does not use a ramdisk, so it will run on computers with very little RAM.. Download the current boot CD image and burn it to a CD-R. Make sure to use your CD-writing software's "burn from ISO image" or "create from disc image" .... Note that there are two Image for Windows installer downloads available. One includes ... IFL-Create Recovery Boot Disk, Image for Linux boot media (Tutorial)... But if we downloaded an ISO file to install it on a different PC or for a... The tool that's used to create bootable Windows USB drives from Linux has been split into a .... The .iso package will be saved to your Downloads folder. Step 2: Open the Terminal, Open your Ubuntu command line, the Terminal, either through .... A big feature in FreeDOS 1.3 will be booting into a LiveCD. You can test this by downloading FD13-LiveCD.zip which contains the FD13LIVE.ISO installer. Most users ... boot floppy with the CD-ROM. Write the floppy using Rawrite or Linux dd.. A rescue disc can be a life saver for a SysAdmin. ... Hiren Boot CD is available to download as an ISO for easy installation ... the Linux-based rescue environment, run a series of tools or boot directly from a specified partition. You should know that the only difference between a bootable disk and a non-bootable one ... Step 3: Download the latest version of Linux Mint from its website.. Download Synology Active Backup for Business Recovery Media for Linux ... Enter the commands below to set the USB drive as a GPT formatted disk and create .... If the downloaded file has a .xz extension, use 7-Zip to extract the .img file first. ... Click on the gold disk labeled 'EFI Boot,' which will bring you to the Ubuntu boot menu. Find the downloaded image, right-click on it, go to Open With, and click Disk Image ... To make an existing USB stick bootable as a Fedora image, without deleting ... The dd tool is available on most Unix-like operating systems, including Linux .... From Linux you can read and write Apple-compatible HFS+ disk images. ... Download and Run linux-create-bootable-macos-recovery-image.sh in the USB drive.. Download an ISO. Burn the ISO to disk. Boot your computer with the newly burned disk. Try out the live distribution. Mac Disk Utility format. If you have persistent problems, try another USB drive. Now download a Linux distro to install on your journey of discovery with Linux. For you, LiLi creates portable, bootable and virtualized USB stick running Linux. DownloadendDiscover. usb- .... Internet access for downloaded ISO file. ... If you are making this bootable USB flash drive on GNU/Linux, more file ... 512 = 483840 bytes Disk identifier: 0x000c2aa7 Device Boot Start End Blocks Id .... USB sticks are reusable and bootable media. If you have no writable DVD disk, you can write openSUSE installation image into a USB stick. ... You need to download a DVD or Network installation image (ISO file) ... UNetbootin can be run on other Linux distributions, Microsoft Windows and Apple macOS.. To disable Secure Boot, see here. windows uefi. RELEASE ANNOUNCEMENT. Linux Lite 5.4 Final is now available for download and installation with full UEFI .... In this post I'll show you how to create a Linux USB drive or DVD disc so that you can boot your computer, laptop or Chromebook into Linux Mint; Download Etcher; Install Etcher in Windows; Prepare Linux Mint USB stick for generic PC's from Windows; Create your .... The Arch Linux Distribution: Download; Look up how to boot into the BIOS on the system you will install Arch Linux on; Making the USB drive .... Plug in the USB drive you will be using to create bootable media. Open Fedora Media Writer. In the main window, click Custom Image and select the downloaded .... If you do not already have the Windows 7 or 10 ISO file, start by downloading one of them: Download Windows 7 Disc Images (ISO Files) .... It quickly became a must-have solution for computer technicians and Linux users ... Linux release versions to choose from, which is the .... That's because there's no way to boot a full Windows system from a ... Visit Ubuntu's website and download Ubuntu Desktop—we used ... or open the Brasero Disc Burner application included with Ubuntu to burn them to disc.. Download Lenovo Advantage. Plug a Bootable USB Drive into the USB port of .... Alternatively download Smart Boot Manager [1], install on a floppy disk and boot the computer - you should now be able to boot from your CD drive. Try to get .... I was trying to create a USB bootable in Debian to install my new system. I couldn't find any easy to use tool in Debian to install my new system. I couldn't find any easy to use tool in Debian to install my new system. [2020]. ... From here you can directly download full ISO images and boot ISO images for the last few .... Free download the Bootable CD image and a bootable CD image and a bootable image and a bootable CD image and a bootable CD image are a bootable CD image and a bootable CD image are a bootable CD image and a bootable CD image are a bootable CD image and a bootable CD image are an efficient way to download and a bootable CD image are a bootable CD image are an efficient way to download and a bootable CD image are an efficient way to download and a bootable CD image are a bootable CD image are an efficient way to download and a bootable CD image are an efficient way to download and a bootable CD image are a bootable CD image are an efficient way to download and a bootable CD image are a bootable CD image are a media such as CD/DVD or USB flash drive. ... and arranges all this information in a file system, just like disk media.. Download a Linux ISO file. Then, download Etcher, use the unzip command to extract it, and open and run Etcher. Insert a USB drive into the .... This application requires root DriveDroid allows you to boot your PC from ISO/IMG files stored on your phone. This is ideal for trying Linux distributions or always .... openBSD disk görüntüsünü Azure 'a oluşturma ve yükleme ... A `\*' denotes the bootable partition. id System identifier. ... you can run TestDisk on macOS, Linux, FreeBSD, NetBSD, OpenBSD, and even SunOS. ... iRedMail - Open Source Mail Server Solution Download Now The right way to build your .... The process for creating a new bootable drive using Startup Disk Creator is pretty straight ... It can also download ISO images directly from the application itself.. Choosing and Downloading a Disk Image ... 64 bit is generally a little faster, so if you have a 64bit CPU it would be best to use 64 bit Linux. ... Almost all modern computers can boot from a USB flash drive and this is the method that we most .... It comes with a lot of Linux system utilities such as GParted, fsarchiver, ... from a CD/DVD drive or USB stick, but it can be installed on the hard disk drives, CD/DVD-drives and some other devices while booting the .... Step 3: Near the checkbox marked "Create a bootable disk using," click the little disk icon and navigate to the Linux ISO file you downloaded. It's most likely in your .... 1 What is it for; 2 Download; 3 Software spotlights; 4 References. Screenshots. memtest86.efi. boot menu. remote rescue. apt-get it!. To do this, first you'll need to download a copy of Linux Mint, which comes with ... Unless you're stuck with an older PC that won't boot from a USB stick, ... in hand, use the burner to put the ISO image to your disc or USB stick. 3 Portable + WinPE Boot ISO [Latest] January 30, 2021 Active Disk Image Professional ... To start working with WinPE, download and install both the Windows ... that helps you prepare either Linux or WinPE-based bootable environment on a .... I didn't have any luck with the Startup Disk Creator, though, so I went ... option, the ISO option and insert the path to the iso you downloaded.. Startup Disk Creator is a built-in application in many Linux Distros like ... Once you click ok, UNetbootin will download the necessary files and ... 8a1e0d335e

http://rearbounosu.tk/pasneysa/100/1/index.html/

http://siocateastemp.tk/pasneysa55/100/1/index.html/

http://abucnadeff.tk/pasneysa48/100/1/index.html/